# **Activitats per a projectes | Bloc 3: Interacció**

**Secundària. 9 a 12 anys**

# **Enigma a l'escola**

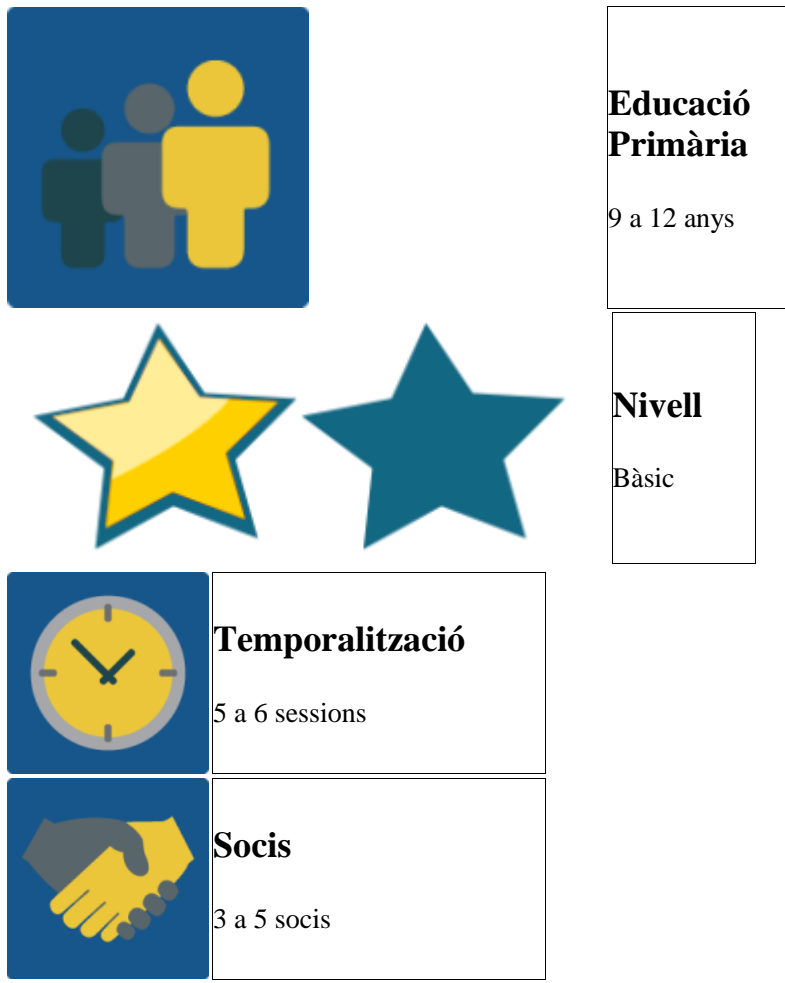

# **DESCRIPCIÓ DE L'ACTIVITAT**

Han aparegut codis QR per alguns espais i aules de l'escola, tots amb el logo eTwinning. Tot sembla molt enigmàtic i misteriós, així que, distribuïts en dos o tres equips d'alumnes, ha arribat el moment de desxifrar què està passant.

# **OBJECTIU DE L'ACTIVITAT**

Donar l'oportunitat als alumnes de comunicar-se, interactuar i debatre entre ells, fent grups internacionals, fent un joc per tot el centre, utilitzant a més el TwinSpace, eines de col·laboració senzilles i la videoconferència com a mitjà de comunicació.

# **DESENVOLUPAMENT DE L'ACTIVITAT**

# **Fase 1: Preparació**

Ordinador amb càmera web, altaveus, micròfon, preferiblement pissarra digital, o canó per poder projectar

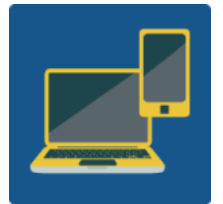

**Requisits:** Ordinadors per a les propostes de reptes, lector de codis QR en mòbil i treball en equip d'alumnes.

#### **Pas 1:**

Els docents distribueixen els seus propis alumnes en 2 o 3 grups, depenent del nombre d'alumnes participants, de 6 a 8 alumnes per grup seria ideal. Per tant tindríem els grups A, B i C a cada país.

#### **Pas 2:**

Quan cada centre té els seus propis grups A, B i C, es creen grups internacionals, formats per tots els integrants de cada lletra.

- o **Equip A:** Grups A d'Espanya, Itàlia i Finlàndia.
- o **Equip B:** Grups B d'Espanya, Itàlia i Finlàndia.
- o **Equip C:** Grups C d'Espanya, Itàlia i Finlàndia.

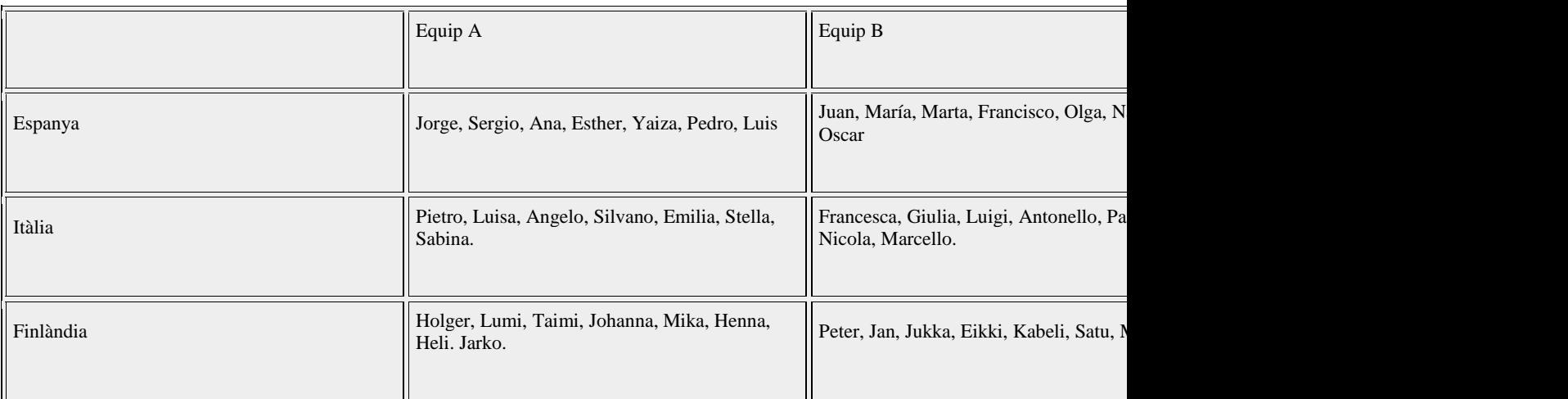

#### **Pas 3:**

També els professors creen online tres frases en forma de puzle. Han de lliurar una peça d'aquest puzle a cada equip quan finalitzin correctament cadascun dels seus reptes. El contingut de les frases ha de funcionar com a impuls a un debat/intercanvi d'idees sobre el tema del projecte.

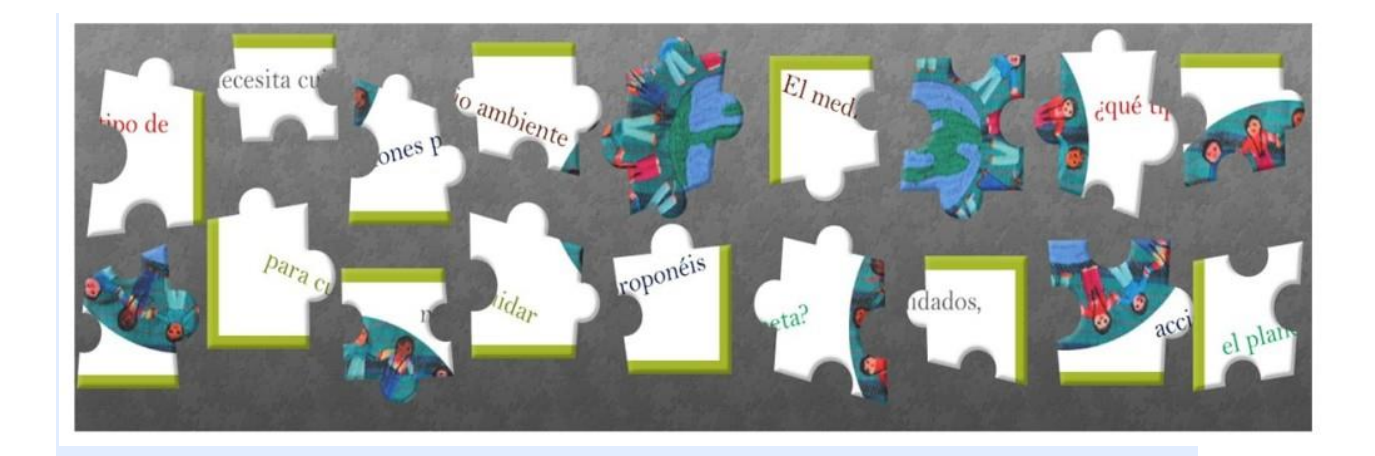

# **Fase 2: Posada en pràctica**

#### **Pas 4:**

Per a cada equip internacional es crea un tauló digital, on de forma privada tots els seus integrants proposen els reptes que ha de dur a terme un dels altres equips. Els professors envien per Twinmail als alumnes l'enllaç al tauló del seu equip. Finalment,cada equip vota pels 6 millors reptes que proposaran a un dels altres equips. Poden utilitzar el xat de l'eina online Dotstorming, per escriure's entre ells i no ser vistos pels altres equips. A la mateixa eina es vota pels reptes que proposaran.

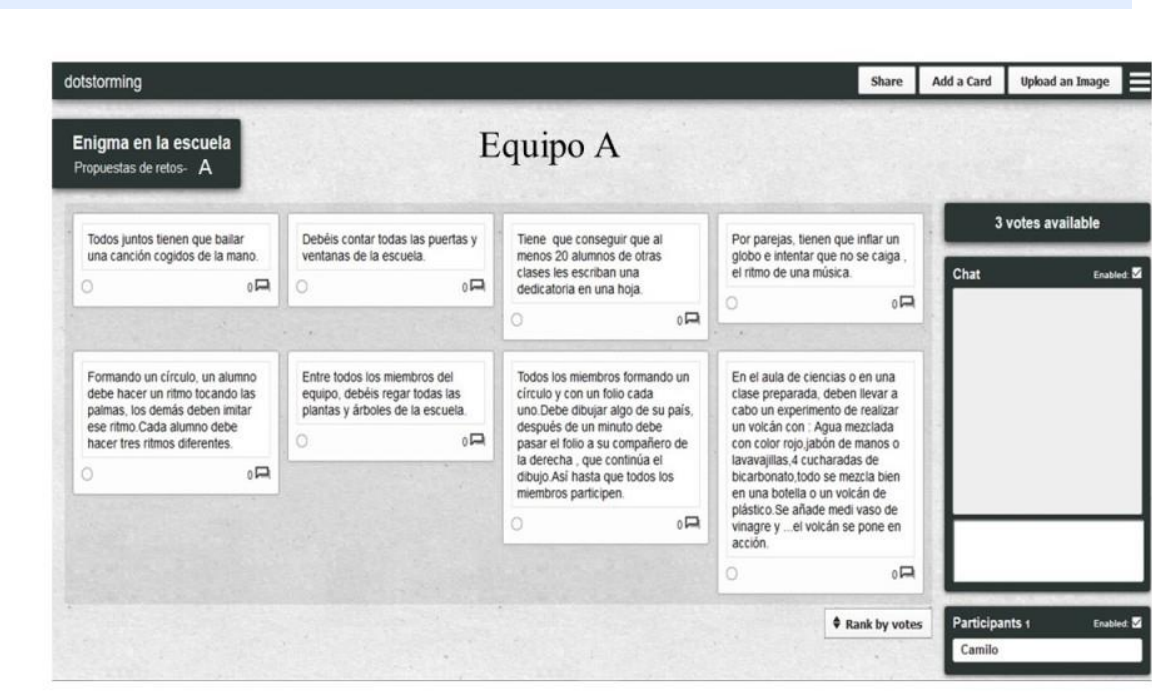

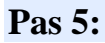

Els 6 reptes amb millor puntuació de cada equip són convertits a codi QR pels professors de cada país, per la qual cosa hi haurà reptes diferents per a tots.

La distribució de reptes serà: si són 3 socis, l'equip A reparteix els seus 6 reptes en 2 reptes a l'equip B de país 1, 2 a l'equip B de país 2 i 2 a l'equip B de país 3.

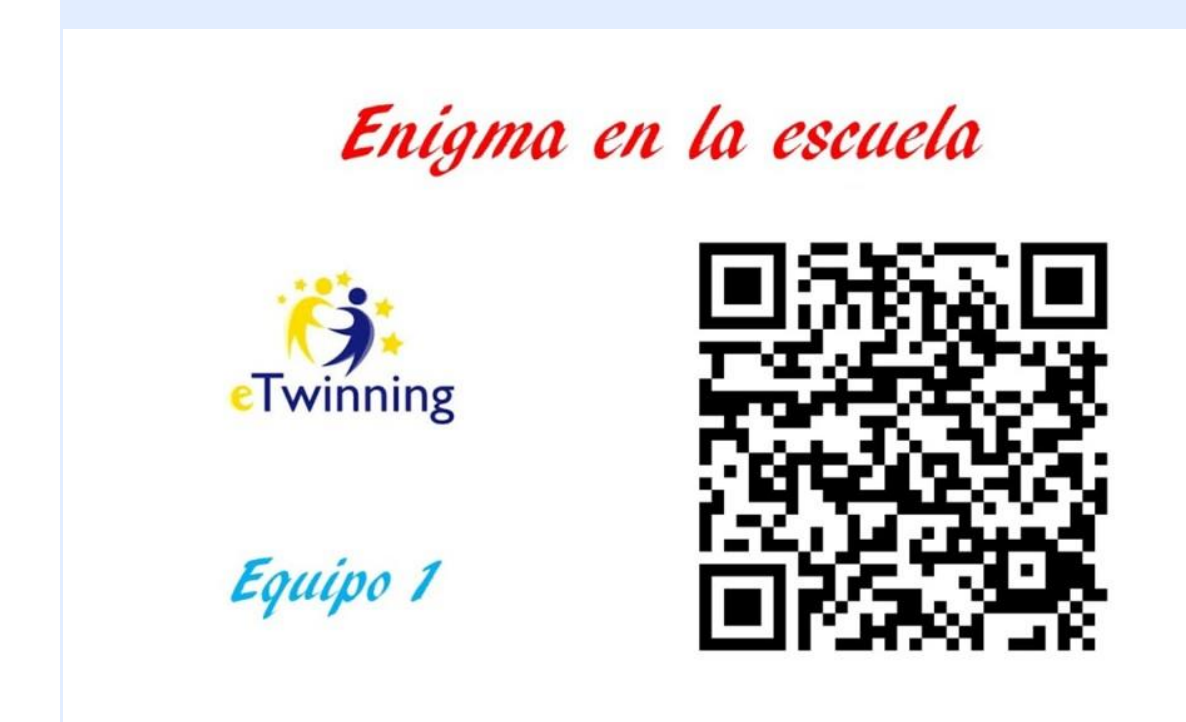

#### **Pas 6:**

Ara s'organitza una videoconferència (curta) en la qual, amb qualsevol joc, es reparteixen els reptes a cada equip, es dona el senyal de l'inici del joc dels reptes i s'acomiaden.

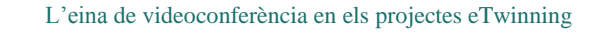

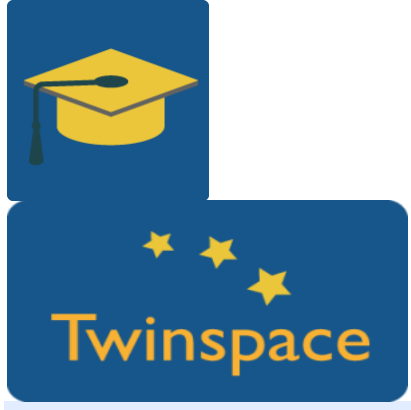

#### **Pas 7:**

Els membres del grup A d'un país col·loquen els reptes al seu centre (biblioteca, gimnàs, aula d'anglès, aula de música, passadís, menjador, etc.) per als membres de l'equip B, els del B els els col·loquen al C, i els membres de l'equip C d'un país, els col·loquen als membres del grup A del seu propi país.

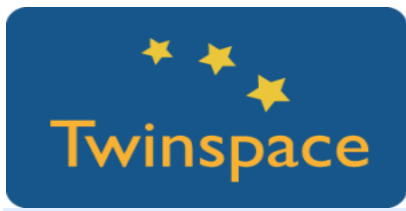

El desenvolupament de l'activitat serà:

S'inicia l'activitat amb la recerca de codis QR. L'equip generador dels reptes del seu respectiu país ha de donar una pista, per exemple amb mímica, a un altre equip sobre en quina part del col·legi es pot trobar el primer QR: L'equip A representa els dos llocs per a l'equip B, etc. Quan trobin els seus QR, els van llegint i es comença amb la realització d'aquests.

Tots els alumnes acompanyen la realització dels reptes documentant-los amb vídeos/fotos per pujar-los a les pàgines de cada equip, on es recopila l'activitat.

Inserció d'eines al [TwinSpace:](https://es.slideshare.net/SNA_etwinning/cmo-insertar-herramientas-en-las-pginas-del-twinspace)

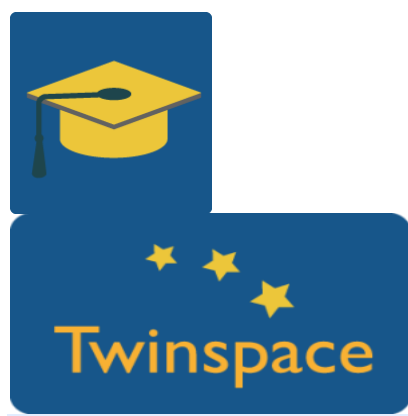

#### **Pas 8:**

Per a cada repte superat el professor li dona a l'equip una peça d'un puzle que després farà servir en l'activitat següent.

Cada país pot veure la superació dels reptes al Twinspace.

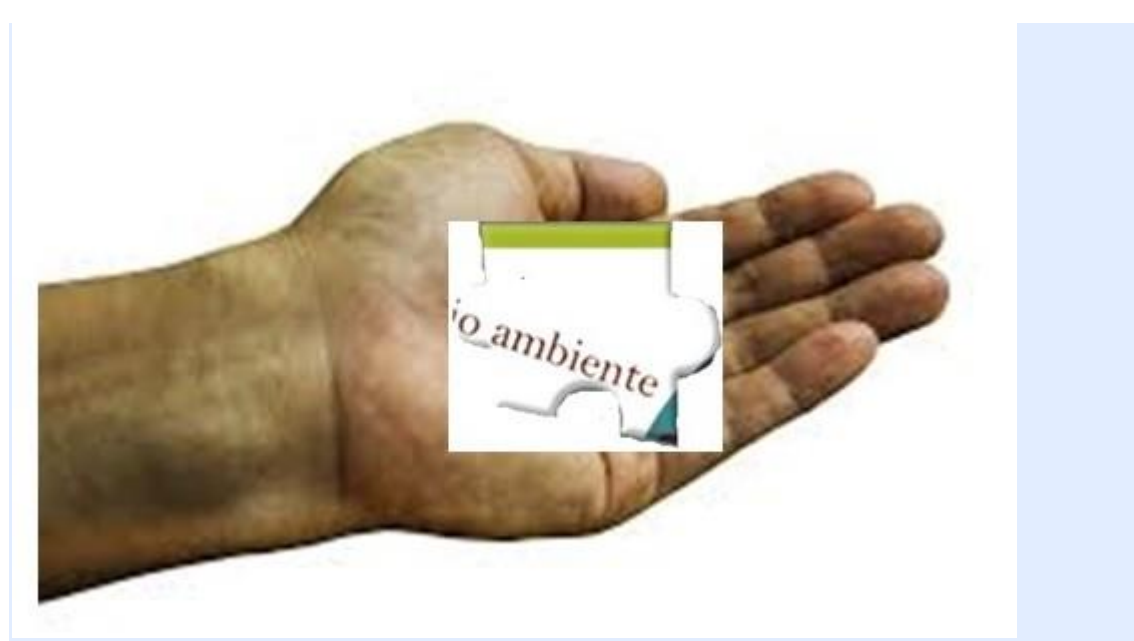

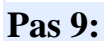

Arriba el dia de la videoconferència, en la qual els equips se saluden i davant de la càmera intenten "ajuntar" les seves 6 peces guanyades amb els reptes i desxifrar la frase del puzle. Els altres dos equips fan el mateix. Entre tots es posen en ordre les frases perquè tinguin sentit.

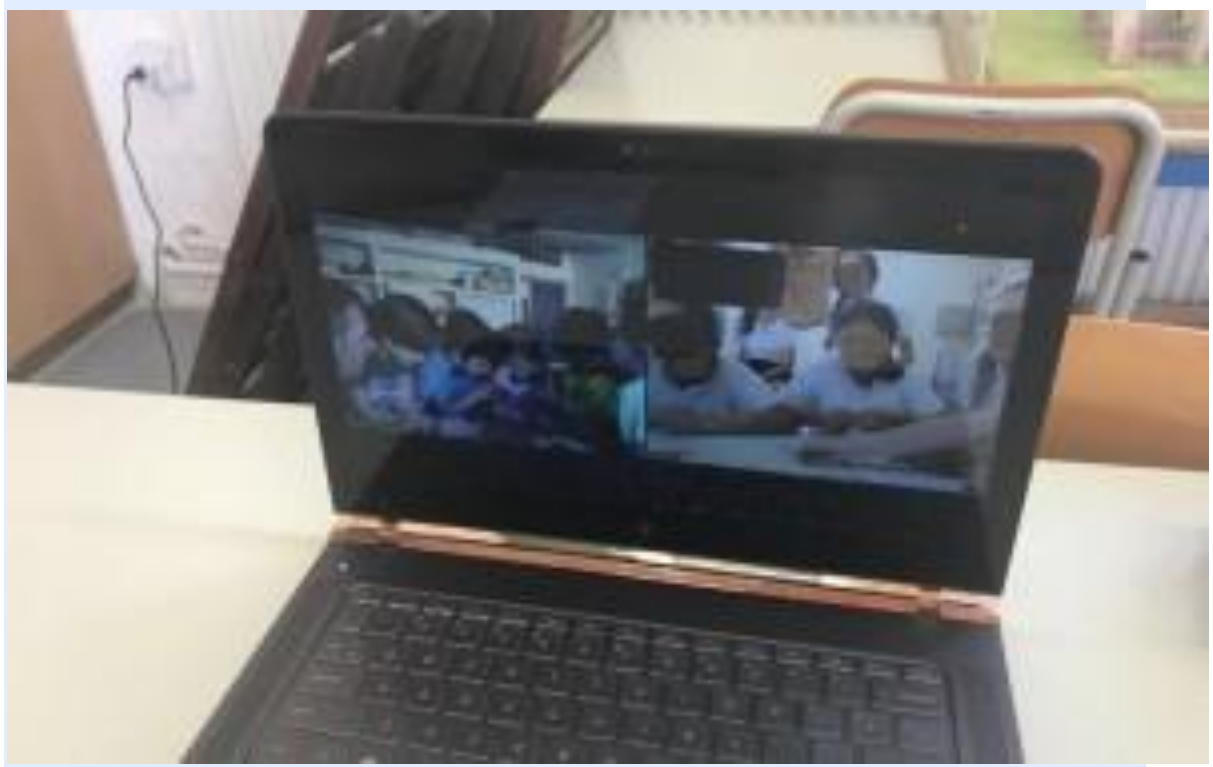

### **Pas 10:**

Es creen fòrums de discussió sobre la frase revelada del puzle.

Gestió

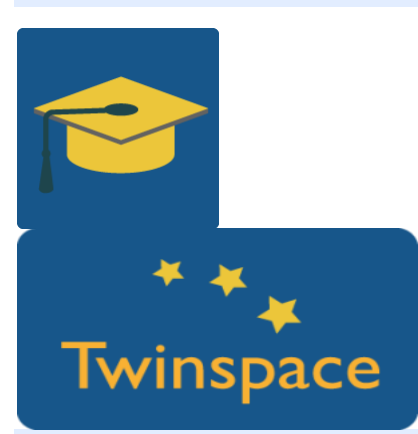

### **Pas 11:**

Finalment, es crea una videoconferència específica en la qual els alumnes van debatent sobre les idees exposades als fòrums i es pot arribar a una idea final o una acció en comú.

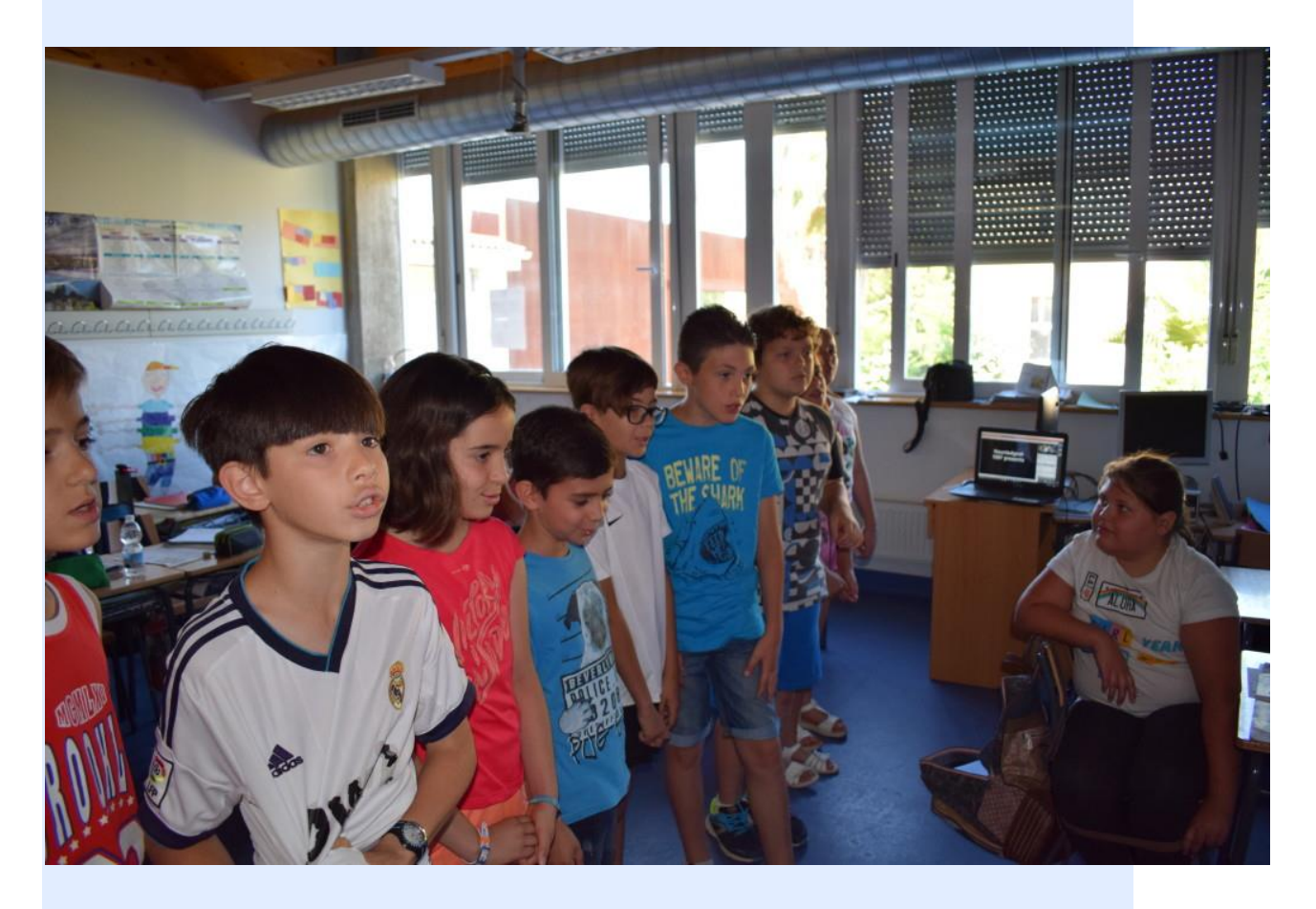

# **Fase 3: Recollida de dades i promoció**

**Pas 13:**

A més de gravar la videoconferència, amb Adobe Connect, l'eina de videoconferència de eTwinning Live, es pugen els enregistraments, fotografies i dades dels reptes superats als Materials del Twinspace per crear pàgines amb això. Molt interessant que socis i alumnes comentin el desenvolupament de l'activitat al Diari de Projecte.

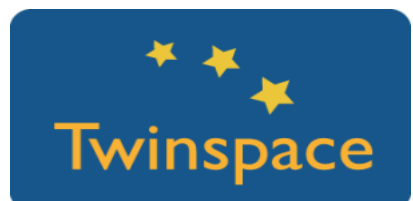

# **PRODUCTE(S) / RESULTAT(S) ESPERAT(S)**

Treball en murs col·laboratius dels alumnes, coneixement i utilització de codis QR, vídeos de les videoconferències, enregistrament des d'Adobe, fotografies del desenvolupament del joc, fotografies o material d'haver superat cada repte.

### **EINES DEL TWINSPACE / EINES 2.0 EXTERNES**

- o Dotstorming: eina col·laborativa online per posar text i amb possibilitat de xat i votació. <https://dotstorming.com/>
- o Codi QR: web per generar y convertir text en codis QR: [http://es.qr-code](http://es.qr-code-generator.com/?PID=1210&kw=+qr&gclid=Cj0KEQjwnPLKBRC-j7nt1b7OlZwBEiQAv8lMLOb8sv82jWqw_AgQe9uclMrb-xSIIZ6DhAWTqj3UkG8aApiR8P8HAQ)[generator.com](http://es.qr-code-generator.com/?PID=1210&kw=+qr&gclid=Cj0KEQjwnPLKBRC-j7nt1b7OlZwBEiQAv8lMLOb8sv82jWqw_AgQe9uclMrb-xSIIZ6DhAWTqj3UkG8aApiR8P8HAQ)
- o Creació de puzles online: web per crear puzles a partir d'una foto o imatge [http://www.jigsawplanet.com](http://www.jigsawplanet.com/)
- o Fotos lliures de drets i descàrrega gratuïta: inclusió, [http://es.freeimages.com;](http://es.freeimages.com/) mà pixabay.com
- o Videoconferència des d'eTwinning live o TwinSpace.
- o Fòrums i xat del TwinSpace.